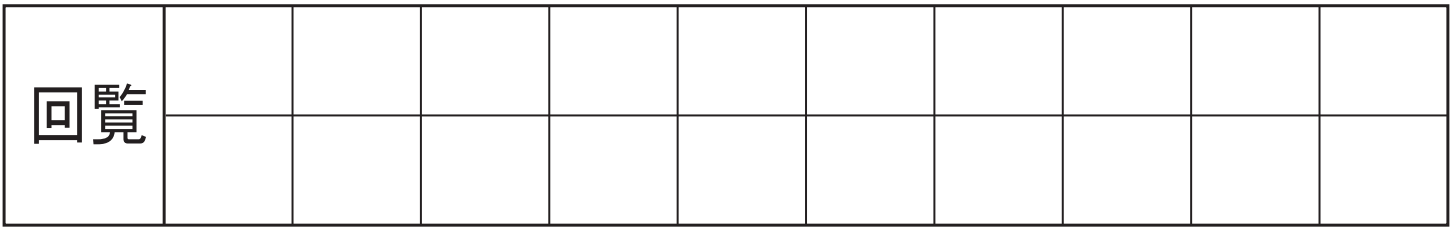

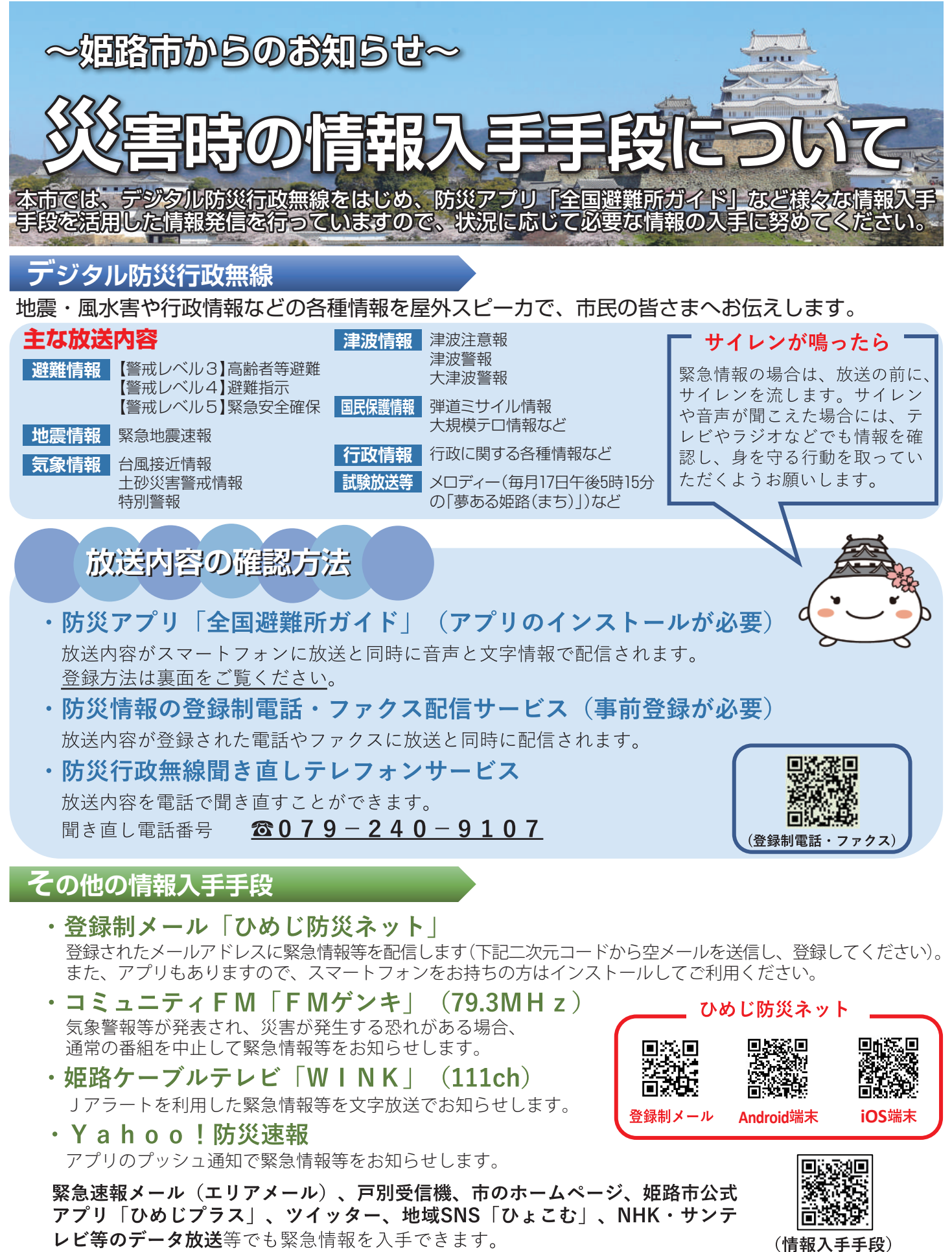

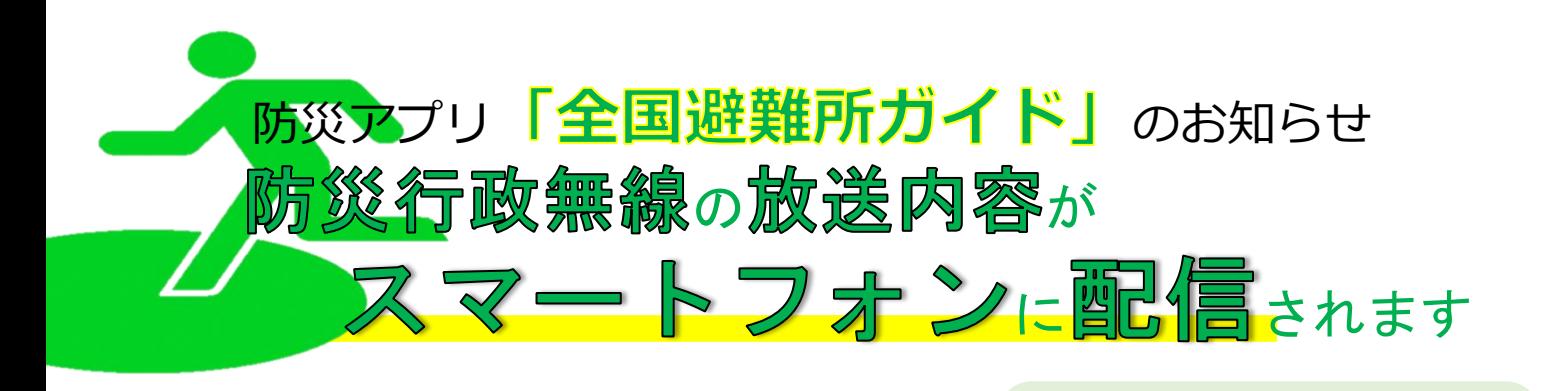

## 手順1 アプリのインストール ※タブレット端末で本アプリをご利用の場

スマートフォンから「App Store」または「Google Play」を起動し、無料 アプリ「防災情報 全国避難所ガイド」を検索・インストールしてください。 ※「位置情報の利用」と「通知の送信」について確認画面が表示された場合 は、「許可」または「OK」を選択してください。

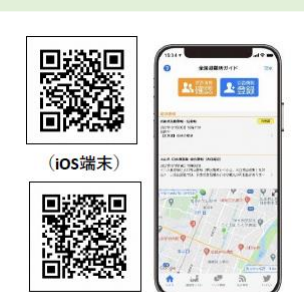

(Android端末)

《アプリのご利用に当たって》

※利用料は無料ですが、ダウンロードやご利 用にかかる通信料は各自の負担になります

## 手順2 )受信設定方法

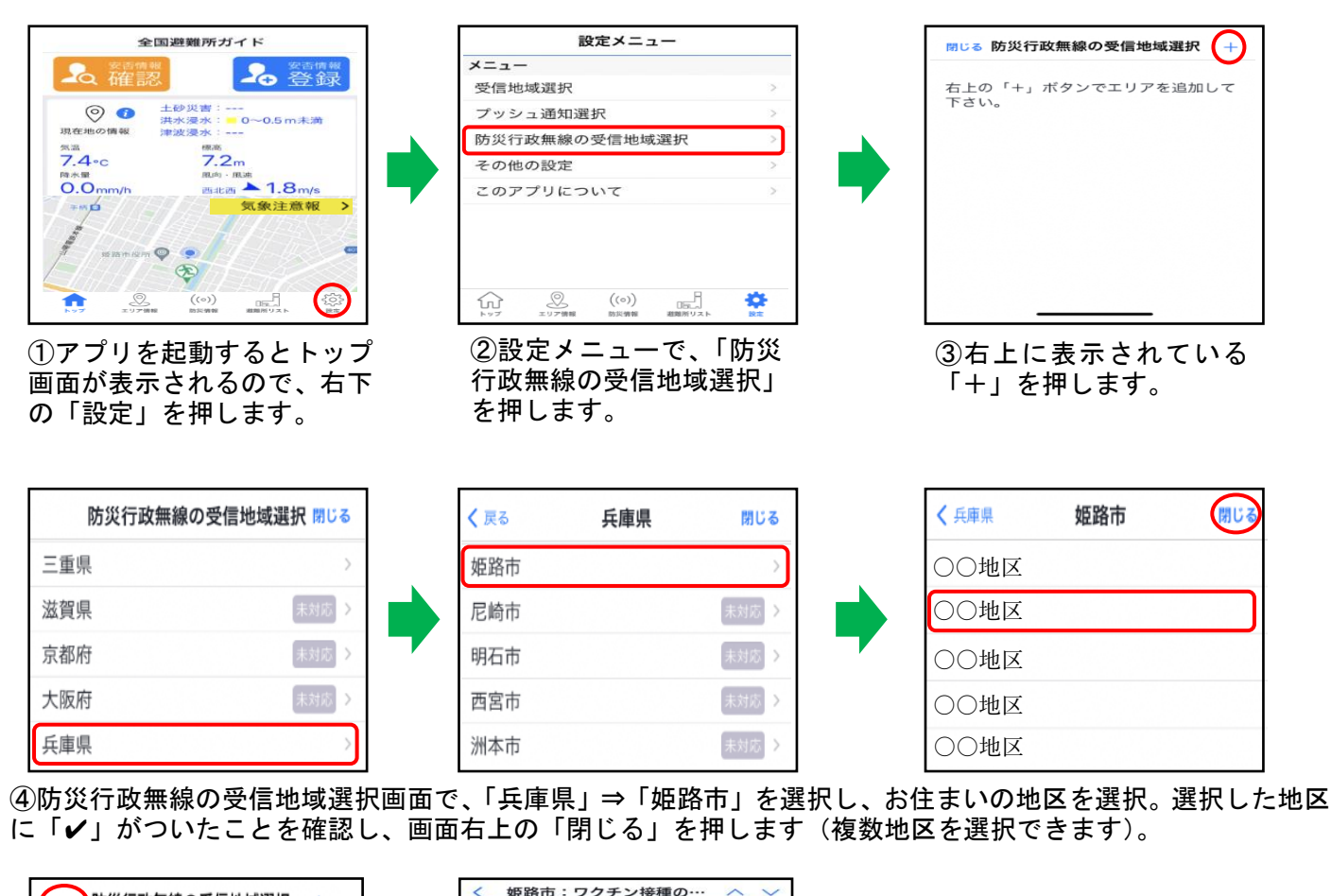

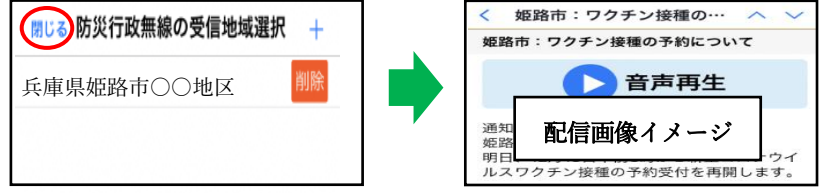

⑤選択した地区が表示されます。画面左上の「閉じる」を押すと設定完了です。

●お問い合わせ 姫路市危機管理室 ☎ 079-223-9588 FAX 079-223-9541